# ■概要

IBM Power Systems Virtual Server 環境で、WebSphere Application Server (以降 WAS)を導 入後、REPORT EYE の導入および稼働検証を実施しました。

# ■背景・課題

IBM Power Systems Virtual Server 環境の通常提供は 1 次言語が 2924(英語 SBCS)の為、 弊社では 1 次言語を 2962(日本語)で構成しています。

REPORT EYE の前提となる WAS は標準で構成されていない為、導入および構成確認の為、 サンプル"snoop"と管理コンソールの稼働確認しました。

そして REPORT EYE が正常に導入および動作するか? パフォーマンスに問題ないか? などを検証する必要があり実施しました。

#### ■製品概要

# ・REPORT EYE

REPORT EYE は、IBM i 上で動作し、リアルタイムにデータの照会・更新・分析が可能な 誰でも簡単に使いこなせるレポーティングツールです。Web ブラウザ上からデータ抽出、 集計、分析、エクスポートなどの操作が可能で、使い慣れた EXCEL への直接データ連携も 可能です。

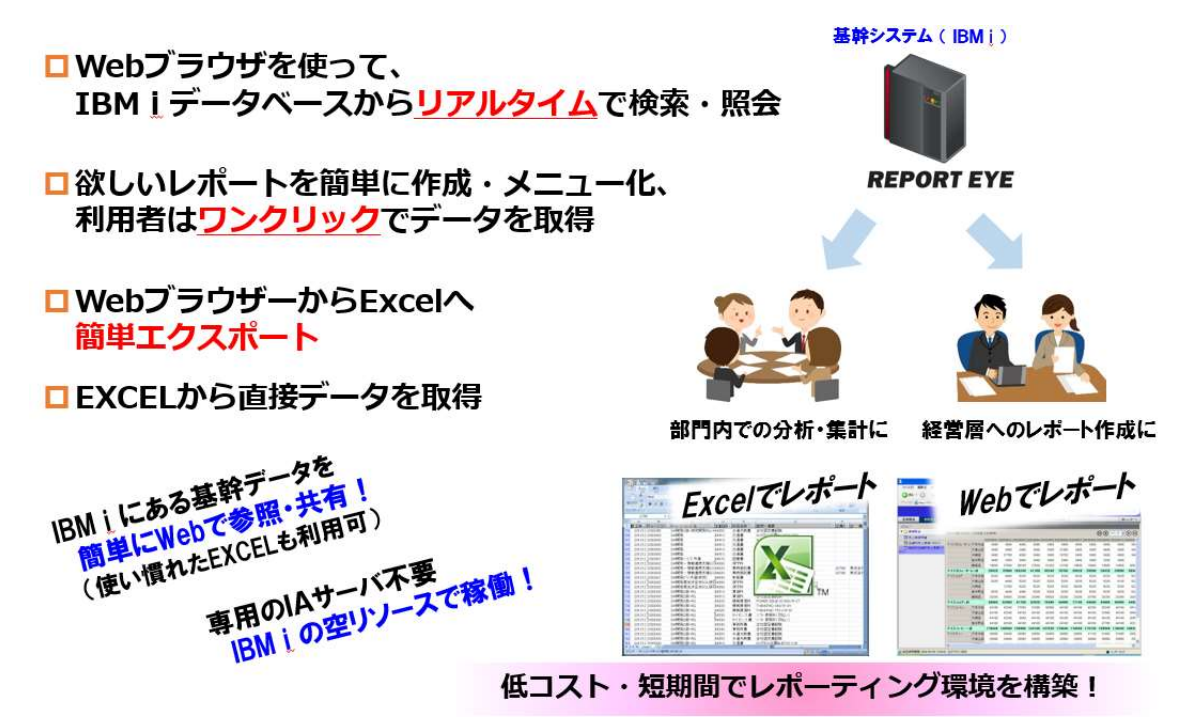

■構成内容

 IBM Power Systems Virtual Server 使用した IBM Power Systems Virtual Server の仕様は以下の通り モデル:S922、CPU:0.25Core(最小構成)、MEM:8GB、 OS: IBM i 7.2、1 次言語: 2962 (日本語環境)、QCCSID: 65535

■検証内容

- WAS (V8.5.5.9 のイメージより)の導入および稼働確認 インターネット接続で IBM Power Systems Virtual Server – WAS の導入および稼働確 認を実施
	- ① Installation Manager(IM)を導入
	- ② WAS の導入
	- ③ WAS の PTF 導入適用・・・V8.5.5.16 にしました。
	- ④ WAS の構成および、"snoop"での稼働確認

別資料にて参照願います。(ダウンロードの章を参照)

REPORT EYE の導入および稼働検証

インターネット接続で IBM Power Systems Virtual Server – REPORT EYE の導入およ び稼働検証を実施

- ① REPORT EYE の Trial 版をダウンロード(導入マニュアル同梱) https://www.jbat.co.jp/trial/reporteye.html/
- ② IBM i に REPORT EYE の導入および設定・・・WAS の管理コンソールより操作
- ③ Client に REPORT EYE の管理ツールを導入および設定
- ④ 基本操作と Excel アドイン機能の稼働検証

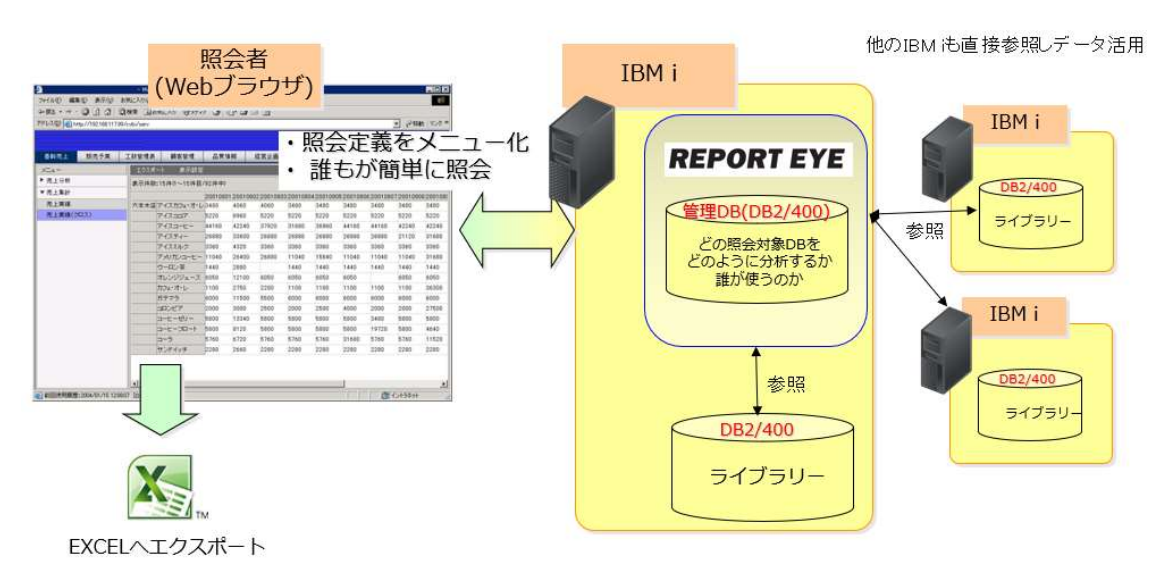

#### ■検証結果

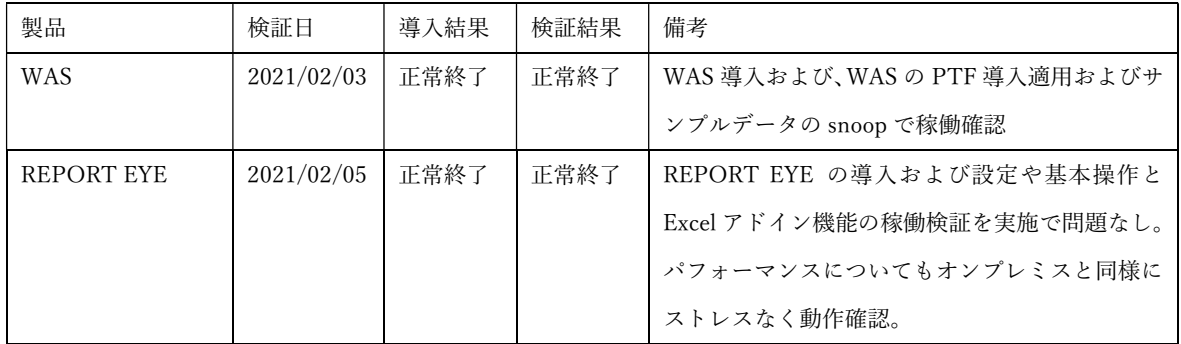

#### ■所感

IBM Power Systems Virtual Server 環境では通常英語環境(一次言語:2924)で提供されま すが、弊社では日本語環境(一次言語:2962)で提供して、ネットワークは Classic ネット ワーク内の Vyatta 経由でもオンプレミスと同様に双方向通信およびポート制限なくご利用 が可能です。

REPORT EYE のパフォーマンス検証時、IBM i 側の CFGTCP の OPT12 の「ホスト名検 索優先順位」がデフォルトだと"\*REMOTE"のままだとレスポンスが得られませんでした。 "\*LOCAL"に変更することでオンプレミスと同様のレスポンスが得られました。

補足:\*REMOTE の場合、DNS サーバーを先に検索、\*LOCAL の場合、ホストサーバー を先に検索しているのが仕様となっています。

■ダウンロード

● WAS 8.5 の導入手順の資料

WAS 8.5 の導入手順の資料.pdf

■障害発生時の対応について

サポートにおいては、実環境においても同様の問題が発生するものとして対応します。 実環境での追試で再現しない障害に関しては、お客様の環境に起因する問題として、 仮想環境を提供する製造元または販売元への問い合わせをお願いします。 また、仮想環境へのパッチ適用等は、お客様にて実施してくださいますようお願いします。